# Pas à pas Inscriptions individuelles sur l'application GAIA

# Se connecter à son espace Arena

https://externet.ac-creteil.fr/login/ct\_logon\_mixte.jsp

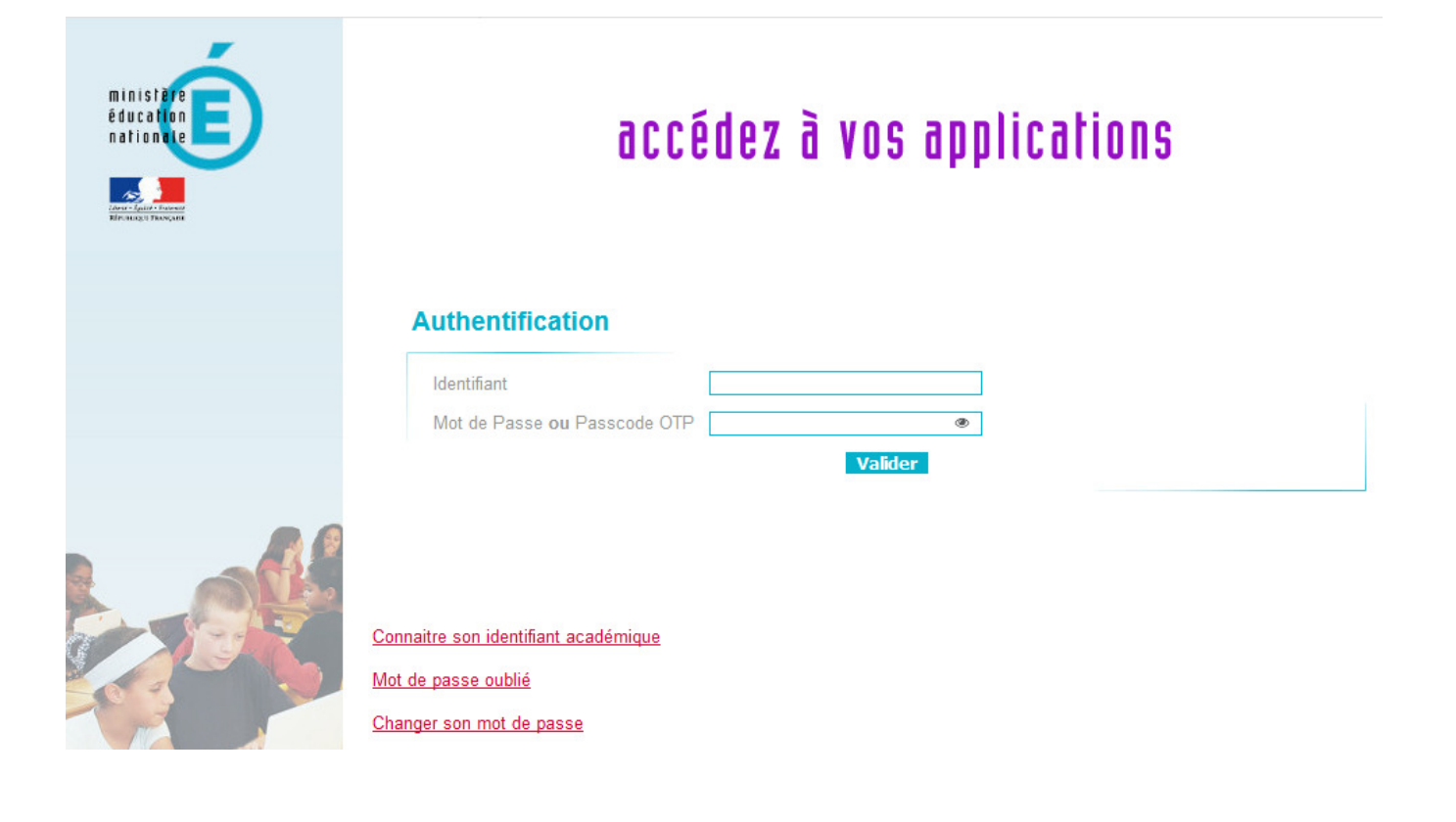

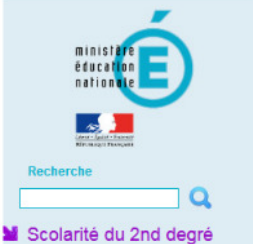

#### **M** Examens et concours

- Gestion des personne
- **M** Enquêtes et Pilotage
- **M** Formation et Ressources
- **M** Intranet, Référentiels et Outils
- Support et Assistance

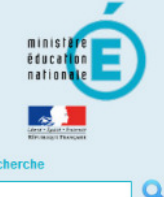

- Scolarité du 2nd degré
- **M** Examens et concours
- Gestion des personnels
- **M** Enquêtes et Pilotage
- **M** Formation et Ressources
- Intranet, Référentiels et
- Outile
- **M** Support et Assistance

#### **ARENA - Accédez à vos applications** Bienvenue Mme

MApplication dédiée aux parcours éducatifs Folios

#### Mapplications locales de gestion de scolarité du 2nd degré<br>Enseignants Référents Elèves Handicapés (ERSEH) Cartable en Ligne ERSEH

@ @ MEN 2010 - v.2.1.1 - 05/10/2016

## ARENA - Accédez à vos applications

- **M** Gestion des déplacements temporaires (DT) Déplacements Temporaires
- M Gestion de la formation continue (GAIA)  $C A I A$ onnair AIA - Accès individue s nationaux - Accès individuel
- **N** SIRHEN
- SIRHEN-PRODUCTION Portail Gestionnaire **MElections professionnelles**
- Gérer ses abonnements : infos syndicales nationales<br>Gérer ses abonnements : infos syndicales académiques
- Mapplications locales de gestion des personnels<br>Congé formation ATSS : avis des superieurs hierarchiques Conge formation ATSS : avisites superieurs riler<br>CFP enseignants : Candidatures<br>CFP enseignants : Représentants des syndicats

I-Prof Assistant Carrière

I-Prof Enseignant<br>I-Prof Gestion

Mon Portail Agent Mon Portail Agent

@ @ MEN 2010 - v.2.1.1 - 05/10/2016

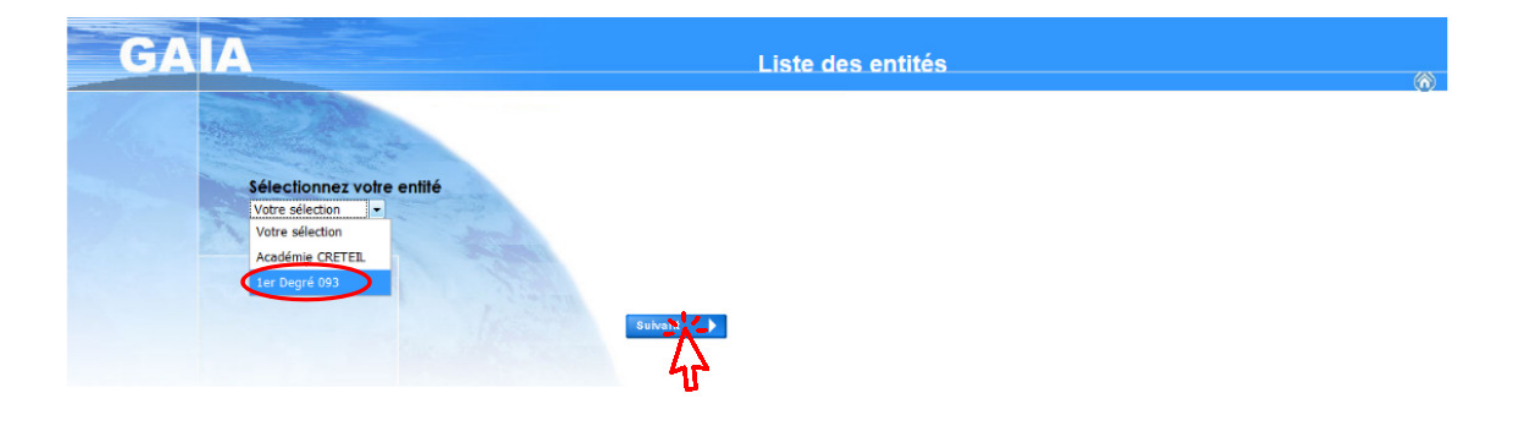

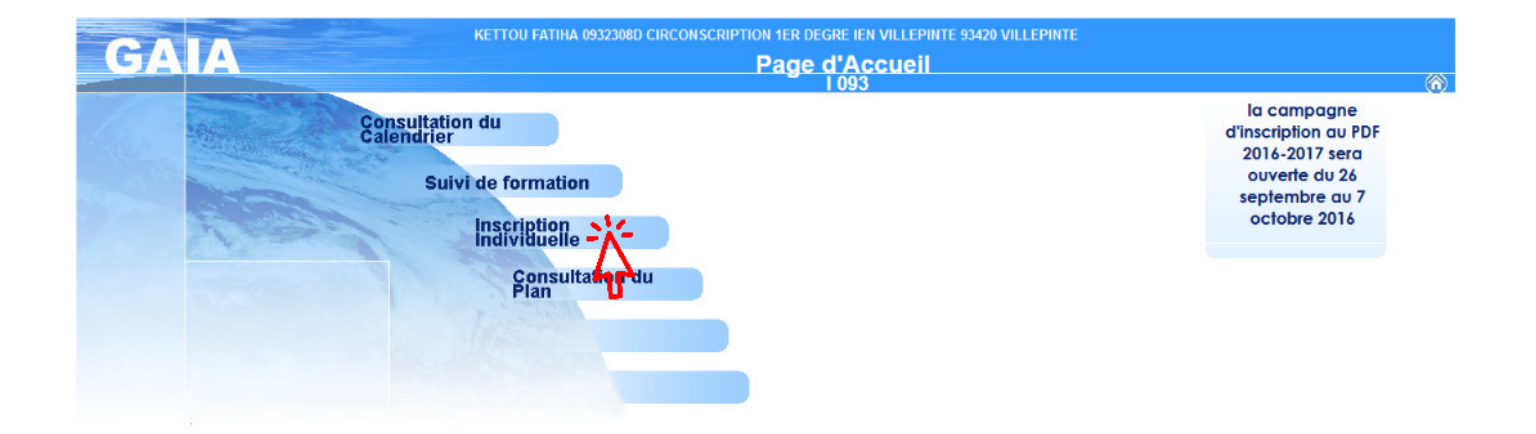

Dernière connexion le 11/10/2019 à 12:05

Gérer mes favoris Déco

Dernière connexion le 11/10/2019 à 12:05

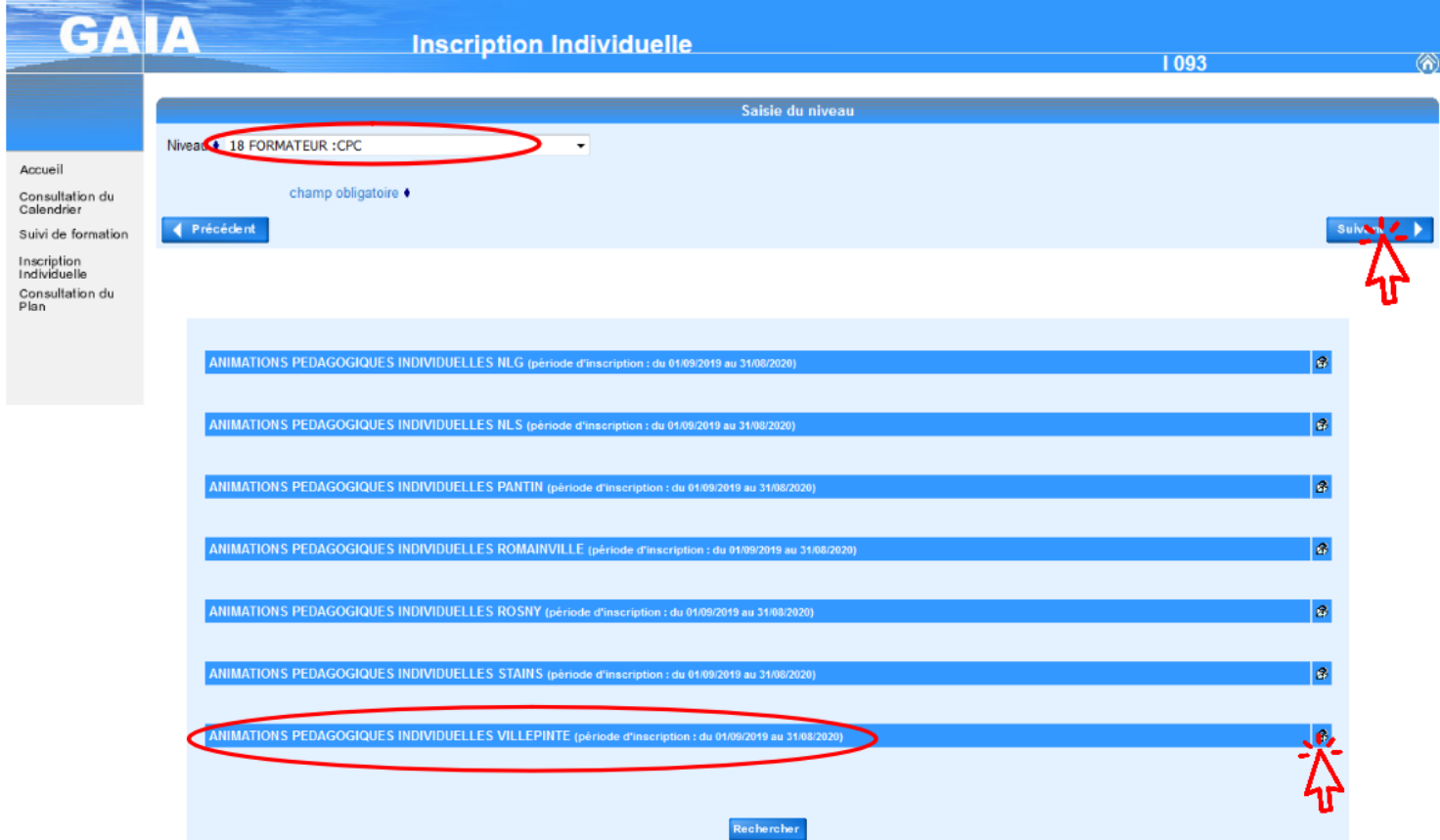

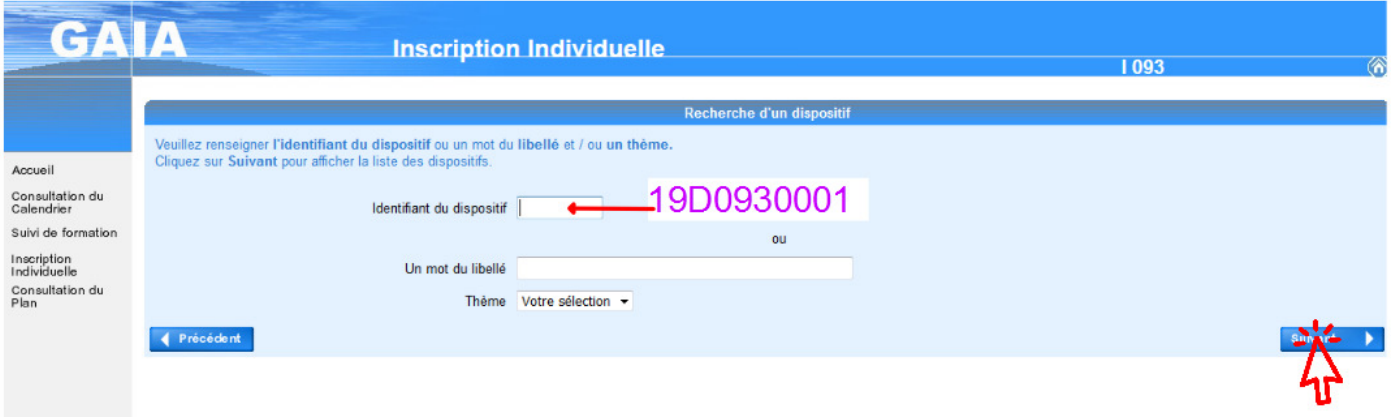

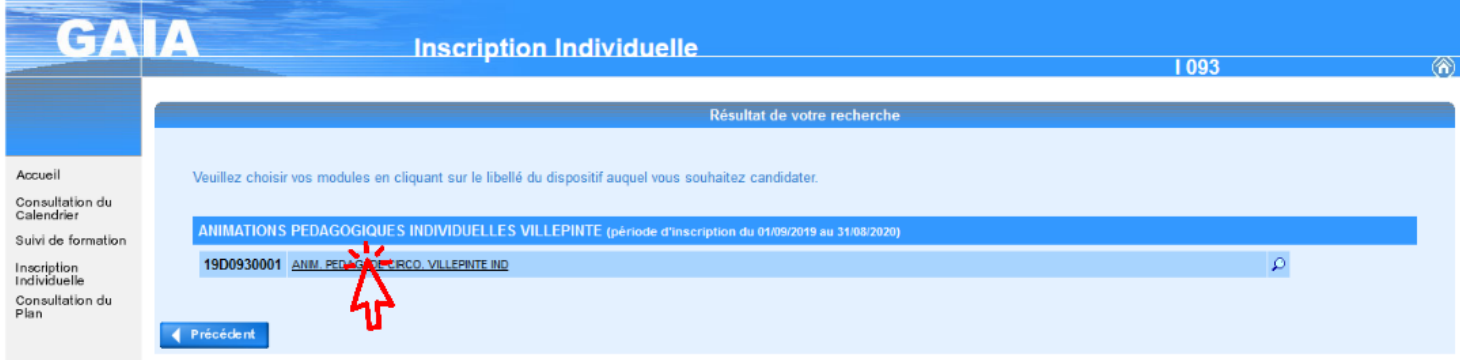

#### **COCHER votre animation. Attention pour la 17240**

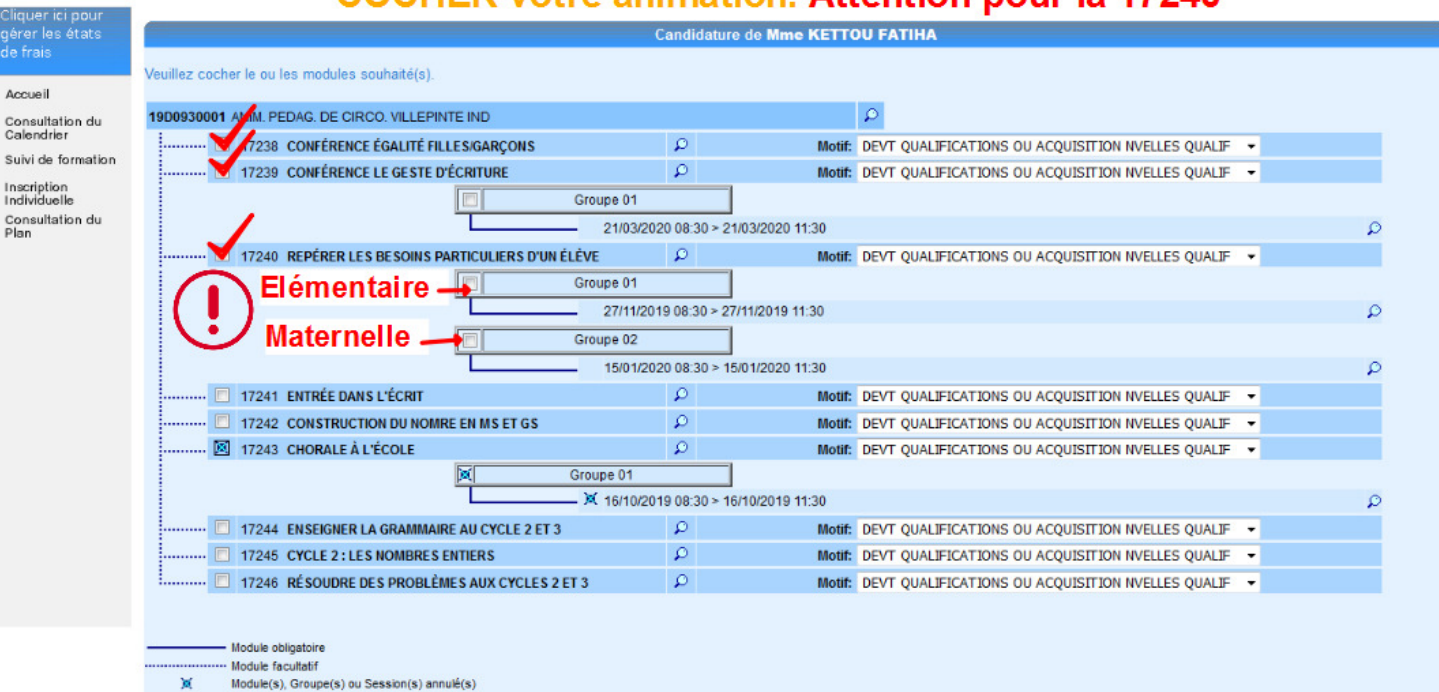

Module(s) avec candidature filtrée  $\overline{\mathbf{Y}}$ Précédent

.<br>gére<br>de fr Accuei

Inscrip<br>Individ

ANIMATIONS PEDAGOGIQUES INDIVIDUELLES NLG (période d'inscription : du 01/09/2019 au 31/08/2020)  $\bullet$ ANIMATIONS PEDAGOGIQUES INDIVIDUELLES NLS (période d'inscription : du 01/09/2019 au 31/08/2020)  $\bullet$ ANIMATIONS PEDAGOGIQUES INDIVIDUELLES PANTIN (période d'inscription : du 01/09/2019 au 31/08/2020)  $\mathcal{B}$ ANIMATIONS PEDAGOGIQUES INDIVIDUELLES ROMAINVILLE (période d'inscription : du 01/09/2019 au 31/08/2020  $\bullet$ ANIMATIONS PEDAGOGIQUES INDIVIDUELLES ROSNY (période d'inscription : du 01/09/2019 au 31/08/2020)  $\bullet$ ANIMATIONS PEDAGOGIQUES INDIVIDUELLES STAINS (période d'inscription : du 01/09/2019 au 31/08/2  $\circledR$ ANIMATIONS PEDAGOGIQUES INDIVIDUELLES VILLEPINTE (période d'inscription : du 01/09/2019 au 31/08/2020  $\mathbf{B}$ 19D0930001 ANIM. PEDAG. DE CIRCO. VILLEPINTE IND  $\ell$  . If ... 17244 ENSEIGNER LA GRAMMAIRE AU CYCLE 2 ET 3 DEVT QUALIFICATIONS OU ACQUISITION NVELLES QUALIF Vous devez retrouver votre choix individuel ici Rechercher

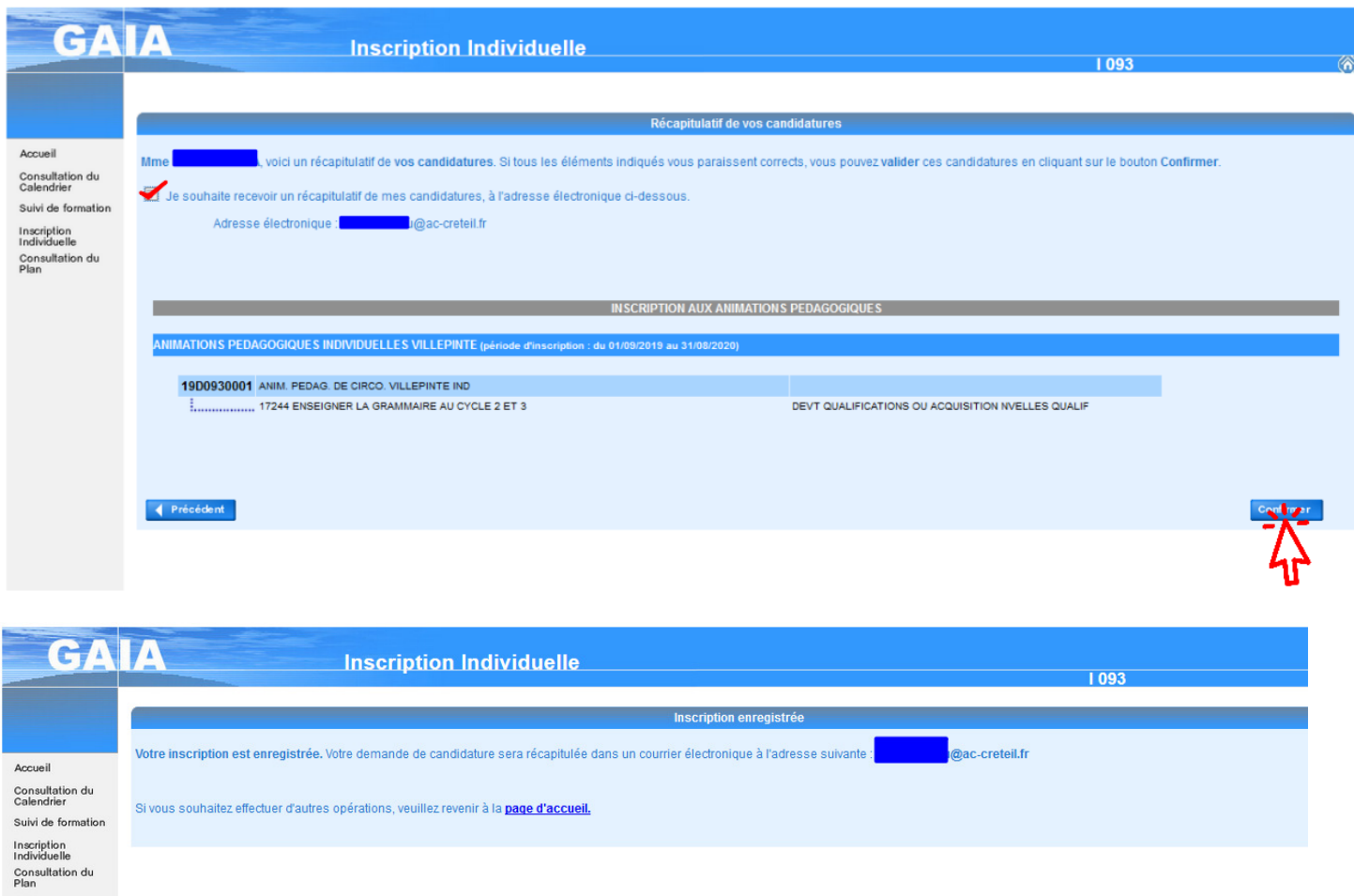

C'est terminé.

Si votre inscription s'est bien déroulée, vous recevez un mail récapitulatif immédiatement après avoir validé.

### A savoir

- Il n'est pas possible de procéder à une inscription le matin de de 9h00 à 12h30.
- Vous retrouvez ensuite sur votre CV Iprof l'ensemble des formations inscrites dans Gaia auxquelles vous avez participées.